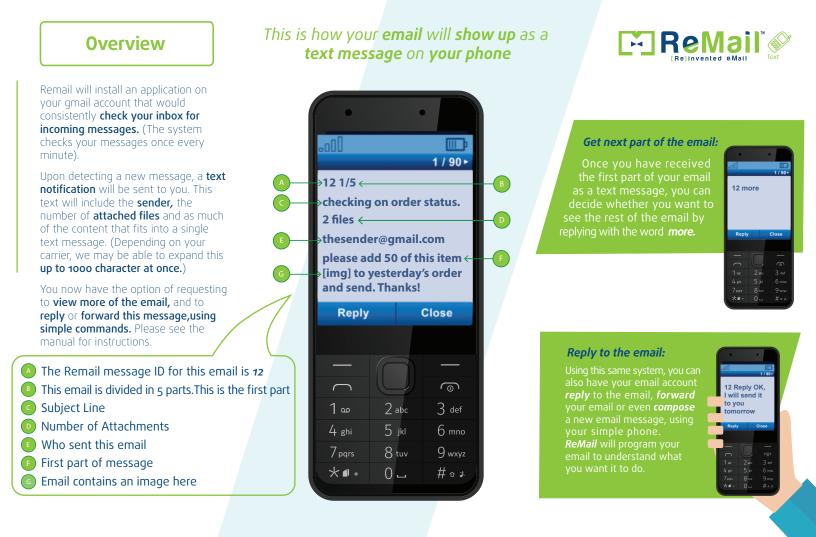

## FEATURES & COMMAND CODES [How to Remail]

(For example: to reply to email number 26, type: **26 reply**) In this Manual we are using number **12** as an example

| Command:  |           | What it does:                              | Example :                | Notes:                                                                                                    |
|-----------|-----------|--------------------------------------------|--------------------------|----------------------------------------------------------------------------------------------------|
|           | more      | Shows you the next<br>part of the message  | 12 <b>more</b>           | <b>more:</b> You can also get a few parts by using the command <b>more 2</b> or any number up to 5 at once <b>more 5</b>                                                                                       |
|           | reply     | Replies to the email                       | 12 reply thanks          | <b>reply:</b> You can <b>Reply to All</b> (if email was sent to more people)<br>by using <b>replyall</b> instead of reply                                                                                      |
| 1         | send      | Compose a new email                        | send abc@gmail.com Hello | <b>send:</b> Create a subject by adding a <b>p</b> between the subject<br>and body like this: <b>send</b> abc@gmail.com Subject Here <b>P</b> Your Text Here                                                   |
|           | fwd       | Forwards the email                         | 12 fwd abc@email.com     | <b>fwd:</b> To add words to the email just write them after the email address like this: 12 <b>fwd</b> abc@gmail.com Your Text Here                                                                            |
|           | blacklist | Ignore future messages<br>from this sender | 12 blacklist             | <b>blacklist:</b> To remove from blacklist, you can just send<br>12 <b>unblacklist</b> or <b>unblacklist</b> abc@gmail.com                                                                                     |
|           | files     | Get attachment<br>information              | 12 <b>files</b>          | <b>attachment:</b> If the email has <b>files</b> the number of<br>attached files will always be displayed in the beginning<br>of the message                                                                   |
| $\otimes$ | stop      | Stops the ReMail service                   | stop                     | <b>stop:</b> when you get to your office send <b>stop</b>                                                                                                    |
| Ċ         | start     | Retarts the ReMail service                 | start                    | start: when you leave your office send start                                                                                                    |
|           | save      | Saves an email address<br>to a nickname    | 12 <b>save</b> john      | <b>Save:</b> You will find it convenient to set names to the contacts you often use, so you can then write for example <b>send</b> john Hello you can also save names by typing <b>Save</b> abc@gmail.com john |